#### 利用にあたっての注意点 マンス はんしゅう 貸し出し用端末のご案内

• 遠隔手話通訳の利用は、お住まいの市町 村(手話通訳者派遣の申し込み先)と群 馬県聴覚障害者コミュニケーションプラザが、 ご利用者様や医療機関の状況を考慮して 決定します。対象となる方であっても、ご利 用になれない場合もあります。

- ご利用には、スマートフォン又はタブレット端 末が必要になります。
- ビデオ通話には、Zoom Cloud Meetings を使用しますので、あらかじめ、ダウンロード・ インストールの必要があります。(群馬県 ホームページにインストール方法の説明資料 を掲載しています。 [https://www.pref.gunma.jp/02/d4](https://www.pref.gunma.jp/02/d42g_00248.html)
- 2g\_00248.html • ビデオ通話の通信料はご利用者様の負担と
- なります。(30分で240MBのパケット通信 量を消費します。貸し出し用端末を利用し た場合、負担はありません。)。
- 当日は、スマートフォン等は、しっかり充電し てください(モバイルバッテリーがあると安心で す)。
- もしものために、筆談用の紙とペンをご用意く ださい。(群馬県ホームページに、筆談にも 使えるコミュニケーションシートを掲載していま す。) [https://www.pref.gunma.jp/02/d4](https://www.pref.gunma.jp/02/d42g_00248.html)

2g\_00248.html

• スマートフォン等のスタンドを ご用意いただくことをお勧めします。

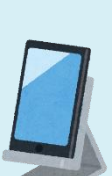

群馬県庁(障害政策課(13階南フロア))に来庁し、 端末の受け取り及び利用後すみやかに返却が可能な方 には、ipad Airを貸与することができます(新型コロナウ イルスの感染が疑われるご本人の来庁はご遠慮くださ  $\begin{pmatrix} 1 \\ 2 \end{pmatrix}$ 

ご希望の方は手話通訳派遣の申請時にあわせてお申し 込みください。日程については後日調整します。

#### **お問い合わせ先**

(制度に関すること、端末の貸し出しに関すること)

#### **群馬県健康福祉部障害政策課** 371 -8570

前橋市大手町 1 - 1 - 1

電話 : 027-226-2638 FAX :027 -224 -4776 メール:shougai@pref.gunma.lg.jp Web:https://www.pref.gunma.jp/

(手話通訳の利用に関すること)

#### **群馬県聴覚障害者コミュニケーションプラザ**

371 -0843 群馬県前橋市新前橋町13 -12 群馬県社会福祉総合センター3F

電話 027 -255 -6633 FAX : 027 -255 -6634 メール: info@gunma -comipura.jp Web:https://gunma -comipura.jp/

# **コロナ診療に係る 遠隔手話通訳**

コロナ診療に係る遠隔手話通訳と は、新型コロナウイルス感染症への 感染リスクがある等のため、手話通 訳者が同行できない場合に、スマー トフォン、タブレット型端末等のビデオ 通話を使って、手話通訳を行うもの です。

#### 遠隔手話通訳の対象となる方

- 新型コロナに感染した疑いがあり、 かかりつけ医又は県受診・相談セ ンターから診察検査外来の受診 を指示された方 ①②③
- (2) 濃厚接触者に該当し、検査のた めに受診する方
- PCR検査で陽性となった方

**群馬県**

## 利用の流れ

#### **利用申し込み** 1

お住まいの市町村に手話通訳者の派遣を 申し込みます(新型コロナに感染の疑いが あること、受診予定医療機関等をお伝えく ださい。)。

#### 2 **市町村から医療機関に確認**

市町村が依頼内容を確認し、受診予定医療 機関に連絡。医療機関の状況を確認します。

#### **市町村からコミュニケーションプラザ** 3 **に派遣依頼**

市町村が群馬県聴覚障害者コミュニケーション プラザ(以下「コミプラ」という)に派遣依頼し ます。(一部の市町村では、コミプラと委託契 約を締結してないため、遠隔手話通訳が利用 できない場合があります。)

#### 4 **遠隔手話の利用を判断**

コミプラと市町村で相談のうえ、受診予定医療 機関の状況を考慮し、利用が可能か判断しま す。

#### **決定通知書が届く** 5

遠隔手話通訳の利用を決定した場合は、 ZOOMの「ミーティングルーム」に入るための 「ミーティング I D」と「パスコード」等が記載され た決定通知書をFAX等でお送りします。

### 6 市町村が医療機関に協力依頼 88

市町村から、受診予定医療機関に遠隔手話 通訳を利用することを事前にお知らせします。

#### **医療機関に着いたら** 7

決定通知書に記載された開始時間になったら ZOOMを開き、「ミーティングルーム」に入ります。

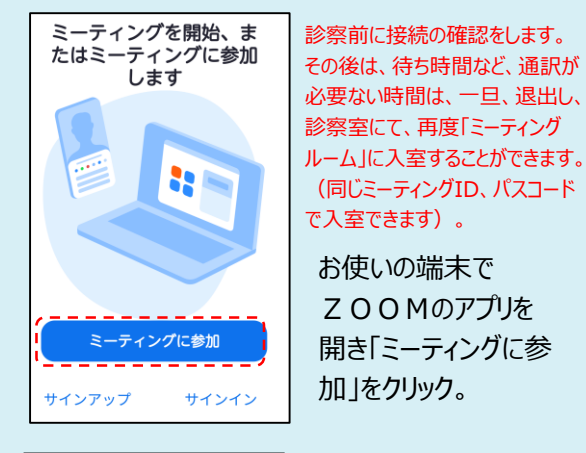

ミーティングに参加 決定通知書に記載さ パーソナル リンク名で参加 れているミーティング IDを入力して「参 -<br>「参加」をクリックすると、当社のサー<mark>ビス利用規約</mark>と<br>プライバシー ステートメントに同意したことになりま? 加」をクリック。 参加 - 1<br>招待サンツを受け取っている場合は、そのリラ<br>プしてミーティングに参加します パスコードの入力を求 められるので、パスコー 参加オプション オーディオに接続しない ドを入力するとミーティ マイビデオをオフにする ングルームに入ります。

(注) お使いの端末により画面イメージは多少異なります。 群馬県ホームページにZOOMの接続方法の説 明資料を掲載しています。 [https://www.pref.gunma.jp/02/d42g\\_](https://www.pref.gunma.jp/02/d42g_00248.html) 00248.html

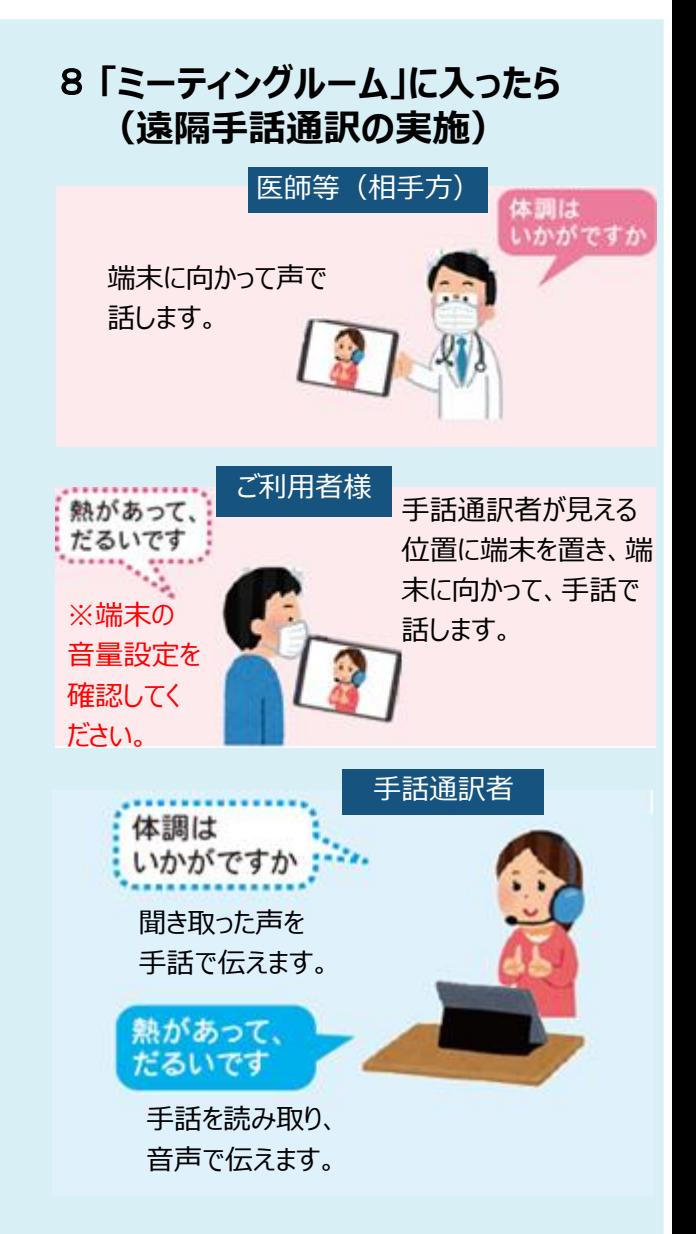

#### **会話が終了したら** 9

画面をタップすると左上に現れる「退出」ボタン をタップして、「ミーティングルーム」を退出します。